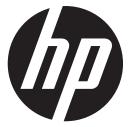

# Quick Start

User Guide

# Contents

# Contents

### Getting to know your tablet

| Гор                         | 1 |
|-----------------------------|---|
| Bottom                      | 1 |
| Display                     | 2 |
| Rear                        | 2 |
| .eft                        | 3 |
| Right                       | 3 |
| ocating system information  | 3 |
| Changing your tablet's view | 3 |

# Setting up your tablet

| Charging the battery             | 5 |
|----------------------------------|---|
| Furning on the tablet            | 5 |
| Setting up your tablet           | 5 |
| Connecting to a wireless network | 5 |
| Signing in                       | 6 |
| Jnlocking and locking the screen | 6 |
| Shutting down the tablet         | 6 |

# Using apps

| Navigating the Home screen           | / |
|--------------------------------------|---|
| Dpening apps                         |   |
| Returning to the Home screen         |   |
| Displaying all apps                  |   |
| Displaying notifications             |   |
| Configuring preferences              | 5 |
| ۹oving an app ٤                      | 6 |
| Drganizing the Home screen           | 5 |
| Downloading apps from the Play Store | 5 |
| Faking photos                        | 5 |
| /iewing photos                       |   |

# Using touch gestures and the on-screen keyboard

| Using touch screen gestures    |
|--------------------------------|
| Touching                       |
| Scrolling                      |
| Pinching/stretching            |
| Using the on-screen keyboard10 |

# Specifications

### **More HP resources**

# Getting to know your tablet

Тор

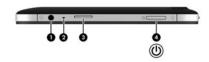

| Component |   | Component            | Description                                                                                                    |  |
|-----------|---|----------------------|----------------------------------------------------------------------------------------------------|--|
|           |   |                      | Connects optional powered stereo speakers, headphones, earbuds, a headset, or a television audio cable.                                                                                                    |  |
|           |   |                      | To reduce the risk of personal injury, adjust the<br>volume before using headphones, earbuds, or a<br>headset. For additional safety information, see the<br>Regulatory, Safety and Environmental Notices. |  |
|           |   |                      | When a device is connected to the jack, the tablet speakers are disabled.                                                                                                    |  |
| 0         |   | Internal microphone  | Records audio, automatically filtering out the noise around<br>you and cancelling echoes.                                                                                                    |  |
| 3         |   | Micro SD Card Reader | Supports micro SD cards.                                                                                                    |  |
| 4         | ባ | Power button         | <ul> <li>When the tablet is off, press the button to turn it on.</li> <li>When the tablet is on, press and hold the button to turn it off.</li> </ul>                                                      |  |

Bottom

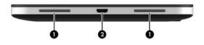

| Component |                | Description                      |
|-----------|----------------|----------------------------------|
| 0         | Speakers (2)   | Produce sound.                   |
| 0         | Micro USB port | Connects an optional USB device. |

# Display

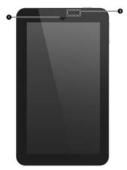

|   | Component      | Description                                                                                                    |
|---|----------------|----------------------------------------------------------------------------------------------------|
| 0 | Webcam (front) | Records video, captures still photographs, allows you to video<br>conference and chat online using streaming video.<br>To use the webcam, touch the camera app. |
| 0 | WLAN antenna   | Sends and receives wireless signals.                                                                                                    |

# Rear

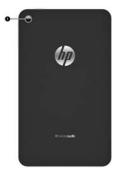

|   | Component     | Description                                                                                                    |
|---|---------------|----------------------------------------------------------------------------------------------------|
| 0 | Webcam (rear) | Records video, captures still photographs, and allows video<br>conferences and online chat by means of streaming video.<br>To use the webcam, touch the Camera app. |

# Left

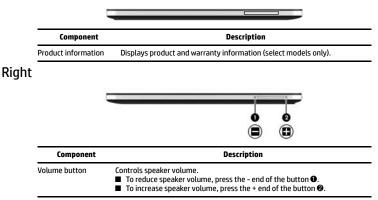

# Locating system information

Important system information is located on the left edge of the tablet. You may need the information when travelling internationally or when you contact support:

- Serial number
- Product number
- Warranty information (select models only)

# Changing your tablet's view

Your tablet's orientation, or view, changes automatically from portrait to landscape view.

1. To change the view of your tablet from landscape view to portrait view:

Hold the tablet vertically, and then turn it 90 degrees to the right (in a clockwise direction). 2. To change the view of your tablet from portrait view to landscape view:

Hold the tablet vertically, and then turn it 90 degrees to the left (in a counter-clockwise direction).

# Setting up your tablet

# Charging the battery

Connect the micro USB cable to the tablet and to the charging unit, and then connect the charging unit to a power outlet.

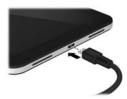

# Turning on the tablet

Press the power button on the top edge to turn on the tablet.

# Setting up your tablet

The first time you turn on the tablet, you will see a Welcome screen.

| Make yourself at hom<br>You can putyour favorite apps l |         |
|---------------------------------------------------------|---------|
| 6                                                       |         |
|                                                         |         |
| т <b>О В</b>                                            | - 10:36 |

Follow the on-screen instructions to select a language.

### Connecting to a wireless network

Connect to a wireless network so that you can browse the Web, read your email, or perform other online activities.

- You must be connected to a wireless network before you can connect to the Internet.
  - 1. To connect to a wireless network, touch the lower-right corner of the screen, and then touch **Wi-Fi.**
  - 2. When the Settings screen displays, be sure that Wi-Fi is turned on.

- 3. Touch one of the available networks that is displayed.
- 4. Type the security key if required, and then touch **Connect**.

# Signing in

When prompted, sign in with an existing Google account. Your email, contacts, calendar, and data associated with that account will be synced automatically. If you do not have a Google account, you can create one.

# Unlocking and locking the screen

- » To unlock the screen, press the power button, touch the lock icon, and then, without lifting your finger, slide to the unlock position.
- » To lock the screen, press the power button.

# Shutting down the tablet

Press and hold the power button, and then touch Power off.

# Using apps

# Navigating the Home screen

The Home screen provides a central location where you can access information and email, browse the Web, stream videos, view photos, and access your social media websites.

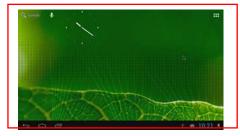

The icons displayed on the Home screen are described in the following table.

| Location                 | lcon        | Description                                                        |
|--------------------------|-------------|--------------------------------------------------------------------|
| Upper left corner Search |             | Type one or more keywords to search with Google.                   |
|                          | Microphone  | Speak one or more keyboards to search with Google.                 |
| Upper right<br>corner    | All apps    | Displays a list of all apps that are installed on the tablet.      |
|                          |             | Opens the previous screen, even if you were using a different app. |
|                          | Home        | Opens the Home screen.                                             |
|                          | Recent apps | Opens a list of apps that you have used recently.                  |
| Lower right<br>coerner   | Time        | Displays the current time.                                         |
|                          | Wi-Fi       | Displays the available wireless networks.                          |
|                          | Battery     | Displays the current battery charge status.                        |

# Opening apps

Touch an app on the Home screen to open it.

# Returning to the Home screen

To quickly return to the Home screen, touch the Home icon.

# **Displaying all apps**

Touch the All apps icon to see a list of all apps and widgets on your tablet.

- Apps-Touch the Apps tab to see a list of all apps.
- **Widgets**-Touch the Widgets tab to see a list of all widgets.

# **Displaying notifications**

Swipe down from the top of the screen to see your notifications.

# **Configuring preferences**

Touch the lower-right corner of the screen, and then tap the **Settings** icon to configure your preferences.

# Moving an app

Touch and drag an app to a different area on the Home screen.

# Organizing the Home screen

- 1. Touch the All apps icon to display the apps installed on your tablet
- 2. Touch the Widgets tab to display the widgets that you can add to your Home screen.
- To add an app or a widget to the Home screen, touch and hold it until it is added to the Home screen.
- 4. To move an app or widget, touch and drag it to a different area of the Home screen.
- To remove an app or widget from the Home screen, press and drag it to the X at the top of the screen. If you remove an app from the Home screen, it does not uninstall the app from the tablet.

# Downloading apps from the Play Store

The Play Store provides many apps that you can download to your tablet.

- 1. On the Home screen, touch All apps, and then touch the Play Store app.
- To search for an app, touch the Search icon, and then type a keyword, or touch a category to narrow your search.
- 3. Scroll down to see the available apps, and then touch an app to select it.
- Touch Install, and the app begins to download and install. When the installation is finished, the app appears on the Home screen.
- You must be connected to a wireless network and signed into a Google account before you can access the Play Store.

# Taking photos

- 1. Touch the All apps icon, and then touch the Camera icon to open the camera app.
- Focus on the subject, and then touch the blue circle to take a photo. The photo is saved in the Gallery.
- 3. To take a photo with the front camera, touch the rotating camera icon above the blue circle, and then touch the blue circle to take a photo. The photo is saved in the Gallery.

# Viewing photos

To view the photos in your Gallery, touch the **All apps** icon in the upper-right corner of the screen, and then touch the **Gallery** app.

# Using touch gestures and the on-screen keyboard

# Using touch screen gestures

A touch screen allows you to control items on the screen directly with your fingers. Use the following touch screen gestures to navigate on your tablet.

### Touching

To make an on-screen selection, use the touch function.

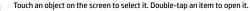

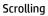

Scrolling is useful for moving up, down, left, or right on a page or image.

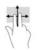

Place two fingers on the screen and then drag them in an up, down, left, or right motion.

# Pinching/stretching

Pinching and stretching allow you to zoom in and out on images or text.

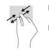

Zoom in by placing two fingers together on the display, and then move your fingers apart.

Zoom out by placing two fingers apart on the display, and then move your fingers together.

# Using the on-screen keyboard

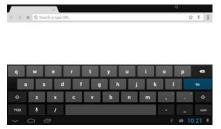

Touch a text field to enter text using the on-screen keyboard. Some apps may open the keyboard automatically.

As you type, the keyboard display s suggestions for the word. To use one of the selections, touch it. If you do not want to use any of the suggestions, continue typing.

# Specifications

The power information in this section may be helpful if you plan to travel internationally with the tablet.

The computer operates on DC power, which can be supplied by an AC or a DC power source. The AC power source must be rated at 100–240 V, 50–60 Hz. Although the tablet can be powered from a standalone DC power source, it should be powered only with an AC adapter or a DC power source supplied and approved by HP for use with this tablet.

The tablet can operate on DC power within the following specifications. Operating voltage and current varies by platform.

This device can be charged in any industry standard.

| Input power                         | Rating                                                                                 |  |
|-------------------------------------|----------------------------------------------------------------------------------------|--|
| Operating voltage and current       | Industry standard USB micro A or B adapter with<br>a minimum of 0.5A and maximum of 2A |  |
| DC plug of external HP power supply |                                                                                        |  |
| $\frown$ $ (\bullet$ $ (\bullet)$   |                                                                                        |  |

# More HP resources

To locate product details, how-to information, and more, use this table.

| Resource                                                                                                    | Contents                                                                                                    |
|----------------------------------------------------------------------------------------------------|----------------------------------------------------------------------------------------------------|
| Setup Instructions                                                                                                    | <ul> <li>Overview of computer setup<br/>and features.</li> </ul>                                                                                                    |
| Help and Support<br>For U.S. support, go to <b>http://www.hp.com/go/contactHP</b> .<br>For worldwide support, go to<br><b>http://welcome.hp.com/country/us/en/wwcontact_us.htm</b> l. | <ul> <li>A broad range of how-to<br/>information and</li> <li>troubleshooting tips.</li> </ul>                                                                                                    |
| Safety & Comfort Guide<br>Go to http://www.hp.com/ergo.                                                                                                    | <ul> <li>Proper workstation setup.</li> <li>Guidelines for posture and work<br/>habits that</li> <li>increase your comfort and<br/>decrease your risk of injury.</li> <li>Electrical and mechanical<br/>safety information.</li> </ul> |
| Worldwide support web page<br>To get support in your language, go to<br>http://welcome.hp.com/country/us/en/wwcontact_us.htmL                                                         | <ul> <li>Online chat with an HP technician.</li> <li>Email support.</li> <li>Find support telephone numbers.</li> <li>Locate HP service center locations.</li> </ul>                                                                   |
| Regulatory, Safety and Environmental Notices<br>This guide is provided in the box.                                                                                                    | <ul> <li>Important regulatory notices,<br/>including proper battery<br/>disposal information.</li> </ul>                                                                                                    |
| Limited Warranty<br>This guide is provided in the box, or go to<br><b>http://www.hp.com/go/orderdocuments</b> .                                                                       | Specific warranty information about this tablet.                                                                                                    |

For more information about HP products and services, see the HP Web site at <u>http://www.hp.com</u>.

© Copyright 2013 Hewlett-Packard Development Company, L.P.

Windows is a U.S. registered trademark of Microsoft Corporation.

The information contained herein is subject to change without notice. The only warranties for HP products and services are set forth in the express warranty statements accompanying such products and services. Nothing herein should be construed as constituting an additional warranty. HP shall not be liable for technical or editorial errors or omissions contained herein.

First Edition: March 2013

PRINTER: Replace this box with Printed- In (PI) Statement(s) as per spec. NOTE: This box is simply a placeholder. PI Statement(s) do not have to fit inside the box but should be placed in this area.

725391-xx1

| Product: Regulatory, Safety and Environmental Notices |                                  | Fold 1:                   |  | <b>jump</b> 2group                                                      |
|-------------------------------------------------------|----------------------------------|---------------------------|--|-------------------------------------------------------------------------|
| Document: Cover                                       | Part number: 725392-001          | in half,<br>vertical axis |  | 6620 Cypresswood Drive<br>Suite 120<br>Spring, TX 77379<br>832.717.4331 |
| Color Side 1: Black                                   | Flat size: 11.69 x 8.268 in      |                           |  |                                                                         |
| Color Side 2: 0                                       | Finished size: 5.827 x 8.268 in. |                           |  |                                                                         |
|                                                       | 1                                |                           |  |                                                                         |

# Regulatory, Safety and Environmental Notices

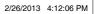

Ô

725392-001\_SAFETY-ENVIRO\_COVER\_v5.indd 1

A5\_Chap1.fm Page 1 Friday, March 1, 2013 5:33 PM

### Regulatory notices for tablet computers

This document provides country- and region-specific non-wireless and wireless regulatory notices and compliance information for the tablet product. Some of these notices may not apply to your product.

One or more integrated wireless devices may be installed. In some environments, the use of wireless devices may be restricted. Such restrictions may apply on-board airplanes, in hospitals, near explosives, in hazardous locations, and so on. If you are uncertain of the policy that applies to the use of this product, ask for authorization to use it before you turn it on

Regulatory markings for your country or region may be located on the bottom of the product, either under the battery, under a user-removable door (or some other user-accessible location), or on the wireless or modem module. The FCC has granted an Equipment Authorization for this model device with all reported SAR levels evaluated as in compliance with the FCC RF exposure guidelines. SAR information on this model is on file with the FCC and can be found under the Display Grant section of http://www.fcc.gov/oet/ea/fccid.

 $\wedge$ CAUTION: Devices not for sale or use in the United States may not have an FCC ID.

### Federal Communications Commission notice

This equipment has been tested and found to comply with the limits for a Class B digital device, pursuant to Part 15 of the FCC Rules. These limits are designed to provide reasonable protection against harmful interference in a residential installation. This equipment generates, uses, and can radiate radio frequency energy and, if not installed and used in accordance with the instructions, may cause harmful interference to radio communications. However, there is no guarantee that interference will not occur in a particular installation. If this equipment does cause harmful interference to radio or television reception, which can be determined by turning

the equipment off and on, the user is encouraged to try to correct the interference by one or more of the following measures

- Reorient or relocate the receiving antenna.
- Increase the separation between the equipment and receiver.
- Connect the equipment to an outlet on a circuit different from that to which the receiver is connected.
- Consult the dealer or an experienced radio or television technician for help.

### Modifications

The FCC requires the user to be notified that any changes or modifications made to this device that are not expressly approved by HP may void the user's authority to operate the equipment.

#### Cables

1

To maintain compliance with FCC Rules and Regulations, connections to this device must be made with shielded cables having metallic RFI/EMI connector hoods.

Declaration of Conformity for products marked with the FCC logo (United States only) This device complies with Part 15 of the FCC Rules. Operation is subject to the following 2 conditions:

- 1. This device may not cause harmful interference.
- 2. This device must accept any interference received, including interference that may cause undesired operation.

If you have questions about the product that are not related to this declaration, write to

- Hewlett-Packard Company
- 950 W. Maude Avenue
- Sunnyvale, CA 94085

For questions regarding this FCC declaration, call HP at 281-514-3333. For general questions about the product, call 1-800-HP-INVENT (1-800-474-6836).

To identify your product, refer to the part, series, or model number located on the product.

Products with wireless LAN devices or HP Mobile Broadband Modules

This device must not be co-located or operating in conjunction with any other antenna or transmitter.

🖄 WARNING! Exposure to Radio Frequency Radiation: The radiated output power of this device is below the FCC radio frequency exposure limits. Nevertheless, the device should be used in such a manner that the potential fo human contact is minimized during normal operation.

The exposure standard for wireless devices employs a unit of measurement known as the Specific Absorption Rate, or SAR. The SAR limit set by the FCC is 1.6 W/Kg. Tests for SAR are conducted using standard operating positions accepted by the FCC with the device transmitting at its highest certified power level in all tested frequency bands. Although the SAR is determined at the highest certified power level, the actual SAR level of the device while operating can be well below the maximum value. This is because the device is designed to operate at multiple power levels so as to use only the power required to reach the network. In general, the closer you are to a wireless base station antenna, the lower the power output. To avoid the possibility of exceeding the FCC radio frequency exposure limits, human proximity to the antenna should be minimized.

Le présent appareil est conforme aux CNR d'Industrie Canada applicables aux appareils radio exempts de licence.

L'exploitation est autorisée aux deux conditions suivantes : (1) l'appareil ne doit pas produire de brouillage, et (2) l'utilisateur de l'appareil doit accepter tout brouillage radioélectrique subi, même si le brouillage est susceptible d'en compromettre le fonctionnement.

### Brazil notice

Este equipamento opera em caráter secundário, isto é, não tem direito a proteção contra interferência prejudicial, mesmo de estações do mesmo tipo, e não pode causar interferência a sistemas operando em caráter primário. Este equipamento atende aos limites de Taxa de Absorção Específica referente à exposição a campos elétricos, magnéticos e eletromagnéticos de radiofreqüências adotados pela ANATEL

### Canada notices

This Class B digital apparatus meets all requirements of the Canadian Interference-Causing Equipment Regulations, CAN ICES-3(B)/NMB-3(B). If this device has WLAN or Bluetooth capability, the device complies with Industry Canada licence-exempt RSS standard(s). Operation is subject to the following two conditions: (1) this device may not cause interference, and (2) this device must accept any interference, including interference that may cause undesired operation of the device.

🛆 WARNING! Exposure to Radio Frequency Radiation: The radiated output power of this device is below the Industry Canada radio frequency exposure limits. Nevertheless, the device should be used in such a manner that the potential for human contact is minimized during normal operation.

The exposure standard for wireless devices employs a unit of measurement known as the Specific Absorption Rate, or SAR. The SAR limit set by the FCC is 1.6 W/Kg. Tests for SAR are conducted using standard operating positions accepted by the FCC with the device transmitting at its highest certified power level in all tested frequency bands. Although the SAR is determined at the highest certified power level, the actual SAR level of the device while operating can be well below the maximum value. This is because the device is designed to operate at multiple power levels so as to use only the power required to reach the network. In general, the closer you are to a wireless base station antenna, the lower the power output. To avoid the possibility of exceeding the FCC radio frequency exposure limits, human proximity to the antenna should be minimized. This device has been tested and demonstrated compliance when Bluetooth and WiFi are transmitting simultaneously.

European Union regulatory notices **Declaration of Conformity** 

The telecommunications functionality of this product may be used in the following EU and EFTA countries: Austria, Belgium, Bulgaria, Cyprus, Czech Republic, Denmark, Estonia, Finland, France, Germany, Greece, Hungary, Iceland, Ireland, Italy, Latvia, Liechtenstein, Lithuania, Luxembourg, Malta, Netherlands, Norway, Poland, Portugal, Romania, Slovak Republic, Slovenia, Spain, Sweden, Switzerland, and United Kingdom.

Products bearing the CE marking comply with one or more of the following EU Directives as may be applicable: Low Voltage Directive 2006/95/EC; EMC Directive 2004/108/EC; Ecodesign Directive 2009/125/EC; R& TTE Directive 1999/5/EC: RoHS Directive 2011/65/EU

Compliance with these directives is assessed using applicable European Harmonised Standards. The full Declaration of Conformity can be found at the following web site: http://www.hp.eu/certificates (Search with the product model name or its Regulatory Model Number (RMN), which may be found on the regulatory label.) The point of contact for regulatory matters is Hewlett-Packard GmbH, Dept./MS:HQ-TRE, Herrenberger Strasse 140, 71034 Boeblingen, GERMANY.

### Products with wireless modules (EMF)

THIS DEVICE MEETS INTERNATIONAL GUIDELINES FOR EXPOSURE TO RADIO FREQUENCY RADIATION. The wireless module in your tablet computer is a radio transmitter and receiver. The device is designed not to exceed the limits for exposure to radio frequency (RF) recommended by international guidelines (ICNIRP). These limits are part of A5\_Chap1.fm Page 3 Friday, March 1, 2013 5:33 PM

comprehensive guidelines that establish permitted levels of RF radiation for the general population. The guidelines were developed by independent scientific organizations through periodic and thorough evaluation of scientific studies. The device also meets the European R&TTE directives, including the protection of the health and the safety of the user and any other person.

The exposure standard for mobile devices employs a unit of measurement known as the Specific Absorption Rate (SAR).\* The SAR was obtained by testing the device at standard operating positions with the device transmitting at its highest certified power level in all tested frequency bands. The actual SAR of the device while operating can be well below the maximum value, because the device operates at multiple power levels and uses only the power required to reach the network.

When installed in the tablet computer, this device meets RF exposure guidelines when the antennas are positioned at a minimum distance from the body. In order to transmit data or messages, this device requires a quality connection to the network. In some cases, transmission of data or messages may be delayed until such a connection becomes available. Be sure that the recommended distance is observed until the transmission is complete.

\*The non-FCC, international guidelines state that the SAR limit for mobile devices used by the public is 2.0 watts/kilogram (W/kg) averaged over 10 grams of body tissue. The guidelines incorporate a substantial margin of safety to give additional protection for the public and to account for any variations in measurements. SAR values may vary depending on national reporting requirements and the network band. Japan notices

この装置は、クラスB情報技術装置です。この装置は、家庭環境で使用 することを目的としていますが、この装置がラジオやテレビジョン受信機に 近接して使用されると、受信障害を引き起こすことがあります。 取扱説明書に従って正しい取り扱いをして下さい。 VCCI-B

```
この機器の使用周波数帯では、電子レンジ等の産業・科学・医療用機器のほか
工場の製造ライン等で使用されている移動体識別用の構内無線局(免許を要する
無線局)及び特定小電力無線局(免許を要しない無線局)が運用されています。
1 この機器を使用する前に、近くで移動体識別用の構内無線局及び特定小電力
無線局が運用されていないことを確認して下さい。
2 万一、この機器から移動体識別用の構内無線局に対して電波干渉の事例が発
生した場合には、速やかに使用周波数を変更するか又は電波の発射を停止した
上、下記運絡先にご運絡頂き、混信回避のための処置等(例えば、パーティシ
ョンの設置など)についてご相談して下さい。
3 その他、この機器から移動体識別用の特定小電力無線局に対して電波干渉の
事例が発生した場合など何かお困りのことが起きたときは、次の運絡先へお問
い合わせ下さい。
```

連絡先:日本ヒューレット・パッカード株式会社 TEL:0120-014121

5 GHz帯を使用する特定無線設備(802.11a相当)は屋内使用に限られて います。この機器を屋外で使用することは電波法で禁じられています。

Wireless LAN, Wireless WAN, and Bluetooth certification markings This product contains certified radio equipment.

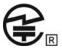

A5\_Chap1.fm Page 4 Friday, March 1, 2013 5:33 PM

### South Korea notices

 B급 기기
 이 기기는 가정용(B급)으로 전자파적합등록을 한 기기로서 주

 (가정용 방송통신기기)
 로 가정에서 사용하는 것을 목적으로 하며, 모든 지역에서 사용할 수 있습니다.

### 해당 무선설비는 전파혼신 가능성이 있으므로 인명안전과 관련된

서비스는 할 수 없음 (무선모들제품이 설치되어 있는 경우).

### Mexico notice

Declaración para México

La operación de este equipo está sujeta a las siguientes dos condiciones: (1) es posible que este equipo o dispositivo no cause interferencia perjudicial y (2) este equipo o dispositivo debe aceptar cualquier interferencia, incluyendo la que pueda causar su operación no deseada.

If your product is provided with wireless accessories such as a keyboard or mouse and you need to identify the model of the accessory, refer to the label included on that accessory.

### Singapore wireless notice

Turn off any WWAN devices while you are onboard aircraft. The use of these devices onboard aircraft is illegal, may be dangerous to the operation of the aircraft, and may disrupt the cellular network. Failure to observe this instruction may lead to suspension or denial of cellular services to the offender, or legal action, or both

Users are reminded to restrict the use of radio equipment in fuel depots, chemical plants, and where blasting operations are in progress.

As with other mobile radio transmitting equipment, users are advised that for satisfactory operation of the equipment and for the safety of personnel, no part of the human body should be allowed to come too close to the antennas during operation of the equipment.

This device has been designed to comply with applicable requirements for exposure to radio waves, based on scientific guidelines that include margins intended to assure the safety of all people, regardless of health and age. These radio wave exposure guidelines employ a unit of measurement known as the specific absorption rate (SAR). Tests for SAR are conducted using standardized methods, with the phone transmitting at its highest certified power level in all used frequency bands. The SAR data information is based on CENELEC's standards EN50360 and EN50361, which use the limit of 2 watts per kilogram, averaged over 10 grams of tissue.

### Taiwan notices

Wireless LAN 802.11a devices

在5.25G~5.35G頻帶內操作之無線 資訊傳輸設備僅適於室內使用

Wireless LAN 802.11b devices

### 低功率電波輻射性電機管理辦法

第十二條 經型式認證合格之低功率射頻電機,非經許可,公司、 商號或使用者均不得擅自變更頻率、加大功率或變更原 設計之特性及功能。

第十四條 低功率射頻電機之使用不得影響飛航安全及干擾合法通 信; 經發現有干擾現象時,應立即停用,並改善至無干 援時方得繼續使用。 前項合法通信,指依電信規定作業之無線電信。低功率 射頻電機須忍受合法通信或工業、科學及醫療用電波輻 射性電機設備之干擾。

### Airline travel notice

Use of electronic equipment onboard commercial aircraft is at the discretion of the airline. DC plug of external HP power supply

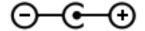

# Potential safety conditions notice

If you notice any of the following conditions (or if you have other safety concerns), do not use the tablet computer: crackling, hissing, or popping sound, or a strong odor or smoke coming from the tablet computer. It is normal for these conditions to appear when an internal electronic component fails in a safe and controlled manner. However, these conditions may also indicate a potential safety issue. Do not assume it is a safe failure. Turn off the tablet computer, disconnect it from its power source, and contact technical support for assistance.

### User-replaceable battery notices

A WARNING! To reduce the risk of fire or burns, do not disassemble, crush, or puncture; do not short external contacts; do not dispose of in fire or water.

### Headset and earphone volume level notice

A **WARNING!** Listening to music at high volume levels and for extended durations can damage one's hearing. To reduce the risk of hearing damage, lower the volume to a safe, comfortable level and reduce the amount of time listening at high levels.

For your own safety, before using headsets or earphones, always reset the volume. Some headphones are louder than other headphones, even if the volume control setting is the same.

For your own safety, headsets or earphones used with this product should comply with the headphone limits in EN 50332-2.

If the tablet computer includes a headset or earphones, this combination is in compliance to EN 50332-1.

### Power cord notices

 $\triangle$  **WARNING!** To reduce the risk of electric shock or damage to the equipment:

Plug the power cord into an AC outlet that is easily accessible at all times.

Disconnect power from the tablet computer by unplugging the power cord from the AC outlet (not by unplugging the power cord from the tablet computer).

If provided with a 3-pin attachment plug on the power cord, plug the cord into a grounded (earthed) 3-pin outlet. Do not disable the power cord grounding pin, for example, by attaching a 2-pin adapter. The grounding pin is an important safety feature.

A WARNING! To reduce potential safety issues, only the AC adapter provided with the tablet computer, a replacement AC adapter provided by HP, or an AC adapter purchased as an accessory from HP should be used with the tablet computer.

### Travel notice

A **WARNING!** To reduce the risk of electric shock, fire, or damage to the equipment, do not attempt to power the tablet computer with a voltage converter kit sold for appliances.

### China safety notices

### China: Altitude notice

Altitude warning for products not certified for use in >5000 m

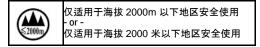

### China: Tropical warning notice

5

Tropical warning for products not certified for use in tropical regions.

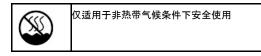

### Environmental notices for tablet computers

This section provides country- and region-specific environmental notices and compliance information. Some of these notices may not apply to your product.

#### Electronic hardware and battery recycling

HP encourages customers to recycle used electronic hardware, HP original print cartridges, and rechargeable batteries. For more information about recycling programs, see the HP Web site at http://www.hp.com/recycle. Disposal of waste equipment by users

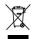

This symbol means do not dispose of your product with your other household waste. Instead, you should protect human health and the environment by handing over your waste equipment to a designated collection point for the recycling of waste electrical and electronic equipment. For more information, please contact your household waste disposal service or go to http://www.hp.com/recycle.

#### Chemical substances

HP is committed to providing our customers with information about the chemical substances in our products as needed to comply with legal requirements such as REACH (Regulation EC No 1907/2006 of the European Parliament and the Council). A chemical information report for this product can be found at http://www.hp.com/go/reach.

### Japan material content declaration

A Japanese regulatory requirement, defined by specification JIS C 0950, 2008, mandates that manufacturers provide material content declarations for certain categories of electronic products offered for sale after July 1, 2006. To view the JIS C 0950 material declaration for this product, see the HP Web site at http://www.hp.com/go/jisc0950.

### 2008年、日本における製品含有表示方法、JISC0950が公示されました。製

造事業者は、2006年7月1日以降に販売される電気・電子機器の特定化学

物質の含有につきまして情報提供を義務付けられました。製品の部材表示

につきましては、www.hp.com/go/jisc0950を参照してください。

#### Mexico Sustainable Energy Use Law

This product has been labeled in compliance with the Mexico Sustainable Energy Use Law requiring disclosure of power consumption in the normal use (idle mode) and standby modes. Your product is one of many configurations in this model family; the idle mode power consumption of your specific configuration may vary from the information on the label. Actual power consumption of your product may be higher or lower than the value reported on the Mexico product energy label due to factors such as configuration (components and modules chosen) and usage (tasks being performed, software installed and running, etc.)

#### **Turkey EEE regulation**

In Conformity with the EEE regulation

EEE Yönetmeliğine Uygundur

### Ukraine restriction of hazardous substances

The equipment complies with requirements of the Technical Regulation, approved by the Resolution of Cabinet of Ministry of Ukraine as of December 3, 2008 ? 1057, in terms of restrictions for the use of certain dangerous substances in electrical and electronic equipment.

Україна обмеження на наявність небезпечних речовин

Обладнання відповідає вимогам Технічного регламенту щодо обмеження використання деяких небезпечних речовин в електричному та електронному обладнані, затвердженого постановою Кабінету Міністрів України від 3 грудня 2008 № 1057.

### Perchlorate material—special handling may apply

See http://www.dtsc.ca.gov/hazardouswaste/perchlorate.

This product's real-time clock battery or coin cell battery may contain perchlorate and may require special handling when recycled or disposed of in California.

6

| Product: Pine               |                                  | Fold 1:                   | jump2group                                                              |
|-----------------------------|----------------------------------|---------------------------|-------------------------------------------------------------------------|
| Document: Quick Start Cover | Part number: 725391-001          | in half,<br>vertical axis | 6620 Cypresswood Drive<br>Suite 120<br>Spring, TX 77379<br>832.717.4331 |
| Color Side 1: Black         | Flat size: 11.69 x 8.268 in      |                           |                                                                         |
| Color Side 2: 0             | Finished size: 5.827 x 8.268 in. |                           |                                                                         |

Replace this box with PI statement as per spec. Replace this box with PI statement as per spec. Replace this box with PI statement as per spec. Replace this box with PI statement as per spec. Replace this box with PI statement as per spec.

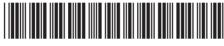

725392-001

© Copyright 2013 Hewlett-Packard Development Company, L.P.

The information contained herein is subject to change without notice. The only warranties for HP products and services are set forth in the express warranty statements accompanying such products and services. Nothing herein should be construed as constituting an additional warranty. HP shall not be liable for technical and editorial errors or omissions contained herein.